Министерство сельского хозяйства Российской Федерац Федеральное государственное бюджетное образовательн учреждение высшего образования «Самарский государственный аграрный университе

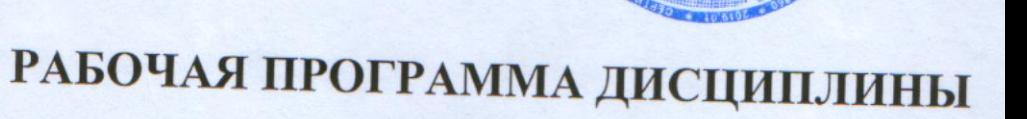

**УТВЕРЖДАЮ** 

**Поцент И.Н. Гужин** звание И. О. Фамилия)

 $20/$ 

Проректор по учебной раб

# Информатика

Направление подготовки: 35.03.01 Лесное дело Профиль: Лесное хозяйство Название кафедры: Физика, математика и информационные технологии Квалификация: бакалавр

Формы обучения: очная, заочная

Кинель 2019

# **1 ЦЕЛЬ И ЗАДАЧИ ОСВОЕНИЯ УЧЕБНОЙ ДИСЦИПЛИНЫ**

Целью освоения дисциплины «Информатика» является формирование у обучающихся системы компетенций, направленных на получение теоретических знаний и практических навыков, позволяющих стать квалифицированным пользователем компьютерной техники, решать профессиональные и научные задачи с помощью прикладного программного обеспечения.

Задачи: формирование представлений о месте и роли информатики в современном информационном обществе, способностей к логическому и алгоритмическому мышлению, умения ставить информационно-вычислительные задачи, правильно выбирать методы и средства их решения; освоение современных средств вычислительной техники и прикладного программного обеспечения и приемов работы с популярными современными программными приложениями.

# **2 МЕСТО УЧЕБНОЙ ДИСЦИПЛИНЫ В СТРУКТУРЕ ООП ВПО**

Дисциплина Б1.О.38 «Информатика» относится к обязательных части дисциплин Блока 1 «Дисциплины (модули)» учебного плана.

Дисциплина изучается во 1 семестре на 1 курсе в очной форме обучения, в 1 семестре на 1 курсе в заочной форме обучения.

## **3 КОМПЕТЕНЦИИ ОБУЧАЮЩЕГОСЯ, ФОРМИРУЕМЫЕ В РЕ-ЗУЛЬТАТЕ ОСВОЕНИЯ ДИСЦИПЛИНЫ (МОДУЛЯ) / ОЖИДАЕМЫЕ РЕЗУЛЬТАТЫ ОБУЧЕНИЯ ПО ЗАВЕРШЕНИИ ОСВОЕНИЯ ПРОГРАМ-МЫ ДИСЦИПЛИНЫ (МОДУЛЯ)**

Процесс изучения дисциплины направлен на формирование следующих компетенций (в соответствии с ФГОС ВО и требованиями к результатам освоения ОПОП):

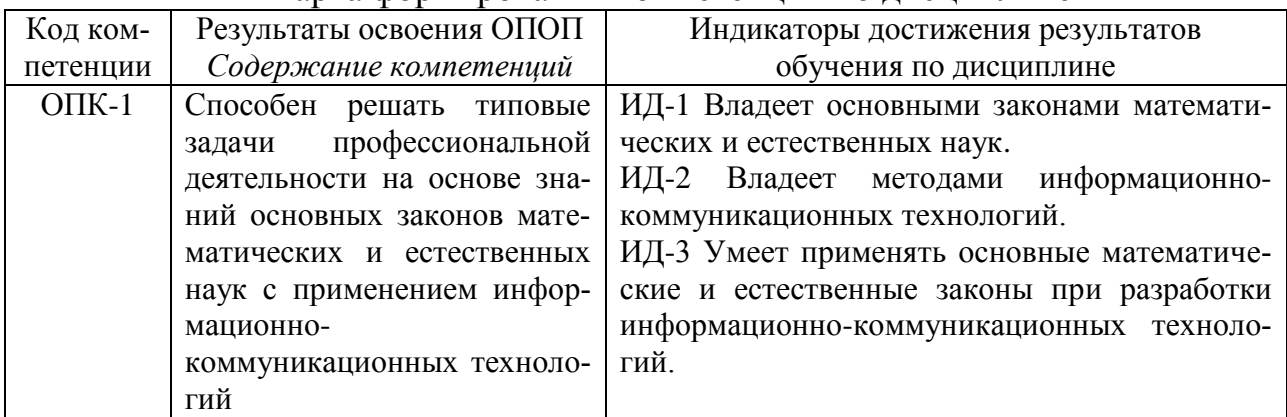

### Карта формирования компетенций по дисциплине

# **4 СТРУКТУРА И СОДЕРЖАНИЕ ДИСЦИПЛИНЫ.**

# **4.1 Объем дисциплины и виды учебной работы**

Общая трудоемкость дисциплины составляет 2 зачетные единицы 72 часа. **для очной формы обучения**

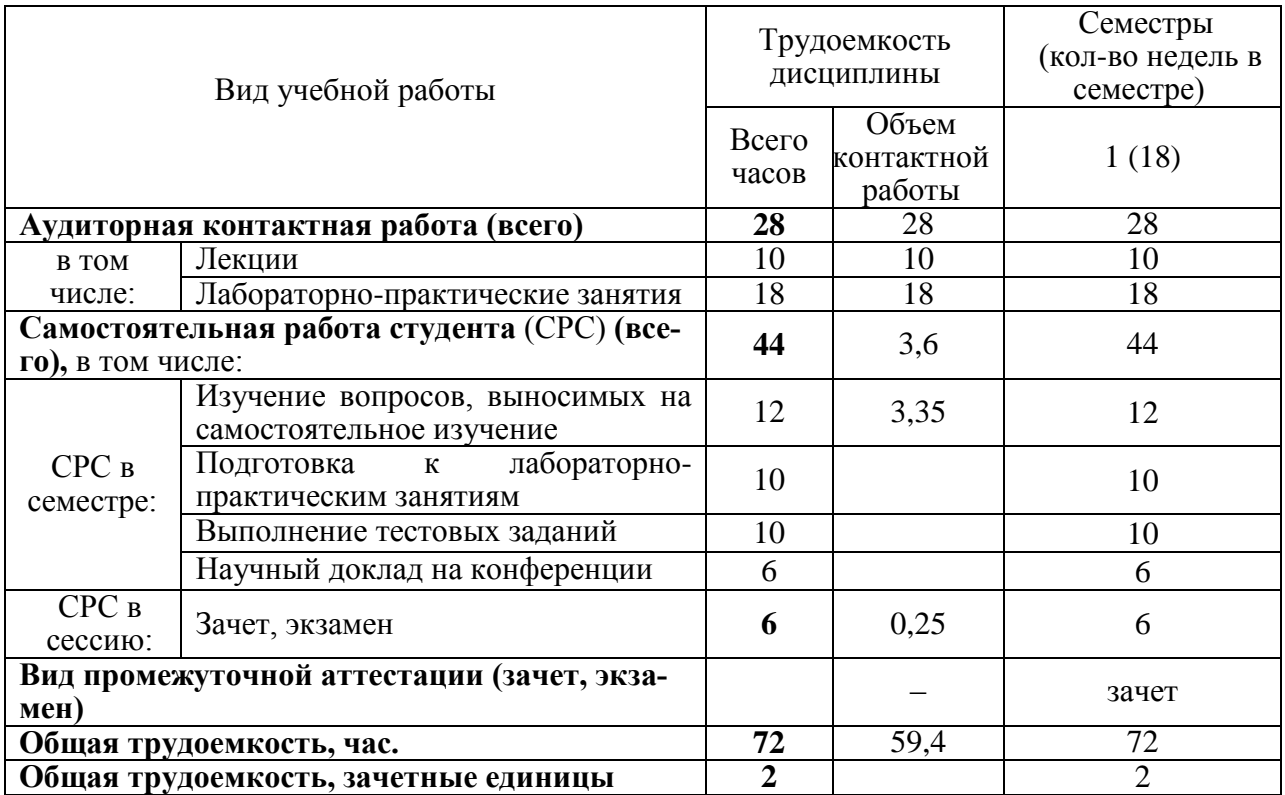

# **для заочной формы обучения**

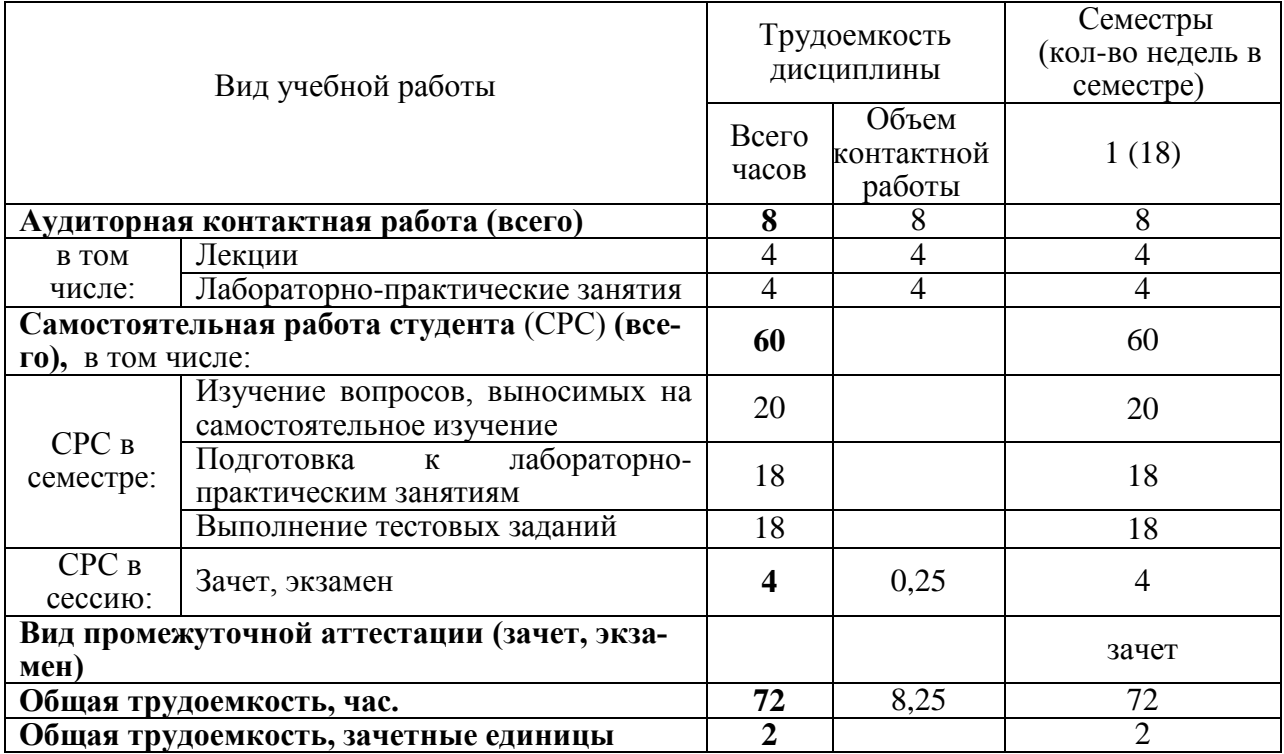

# **4.2 Тематический план лекционных занятий**

# для очной формы обучения

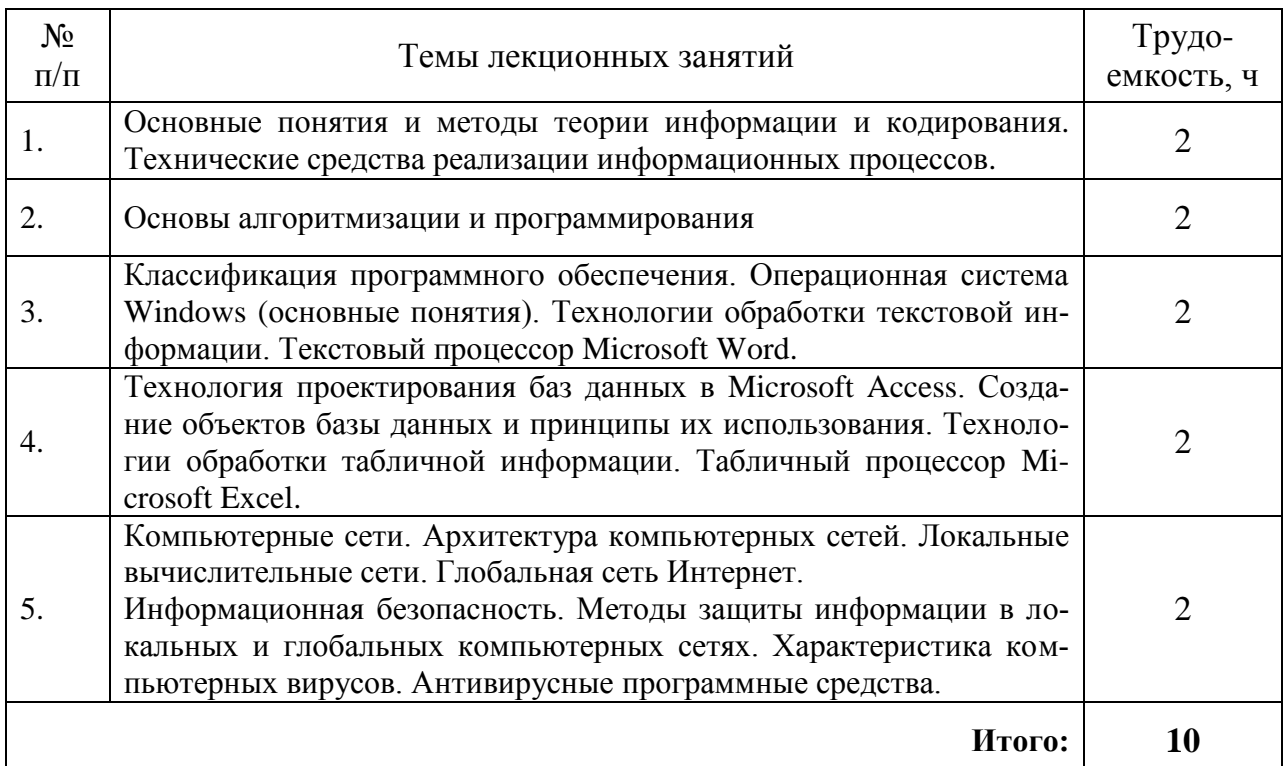

# для заочной формы обучения

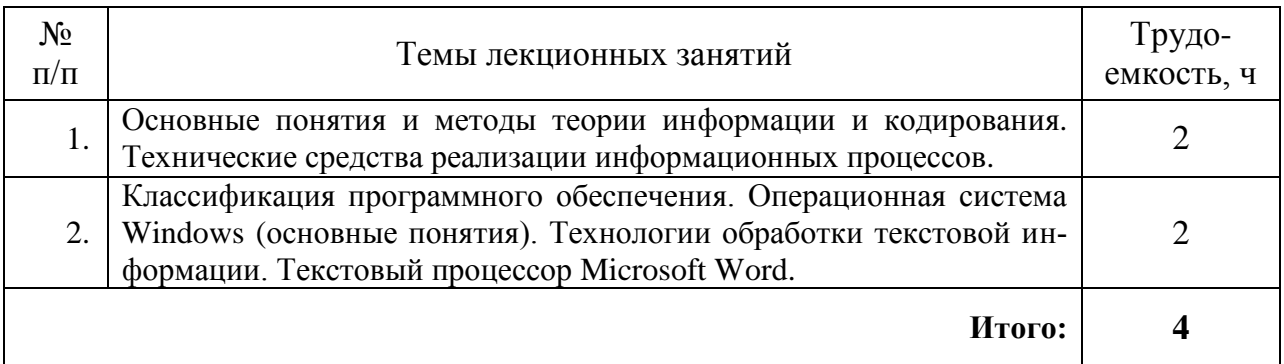

# **4.3 Тематический план практических занятий**

Данный вид работы не предусмотрен рабочим планом.

#### $4.4$ Тематический план лабораторных работ

# для очной формы обучения

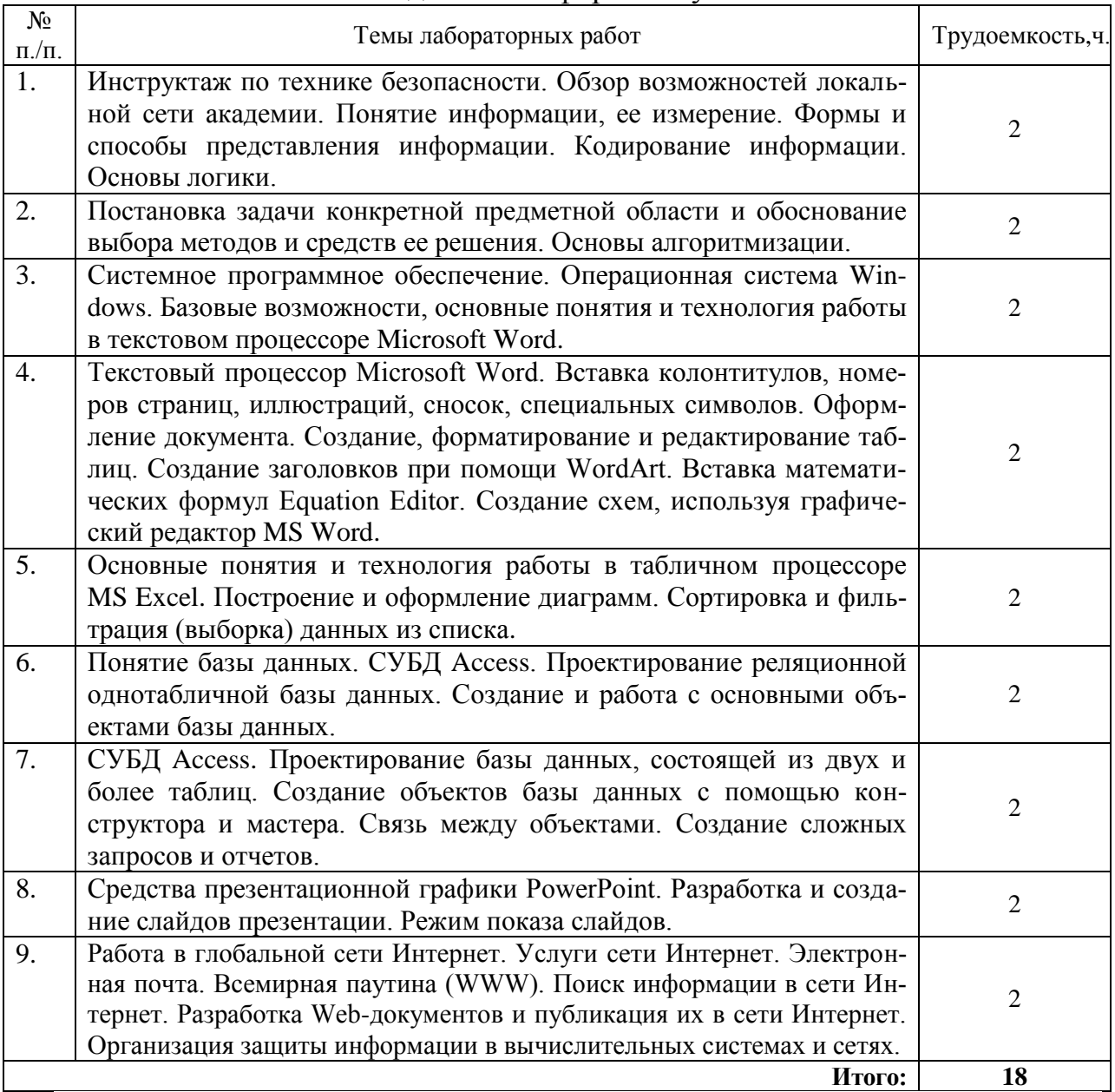

# для заочной формы обучения

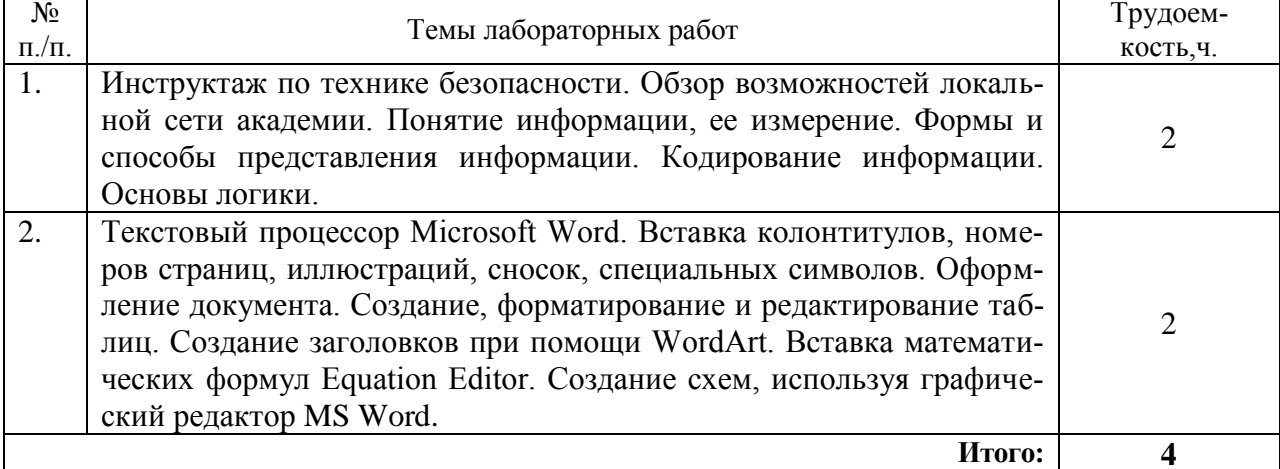

# **4.5 Самостоятельная работа студентов**

# для очной формы обучения

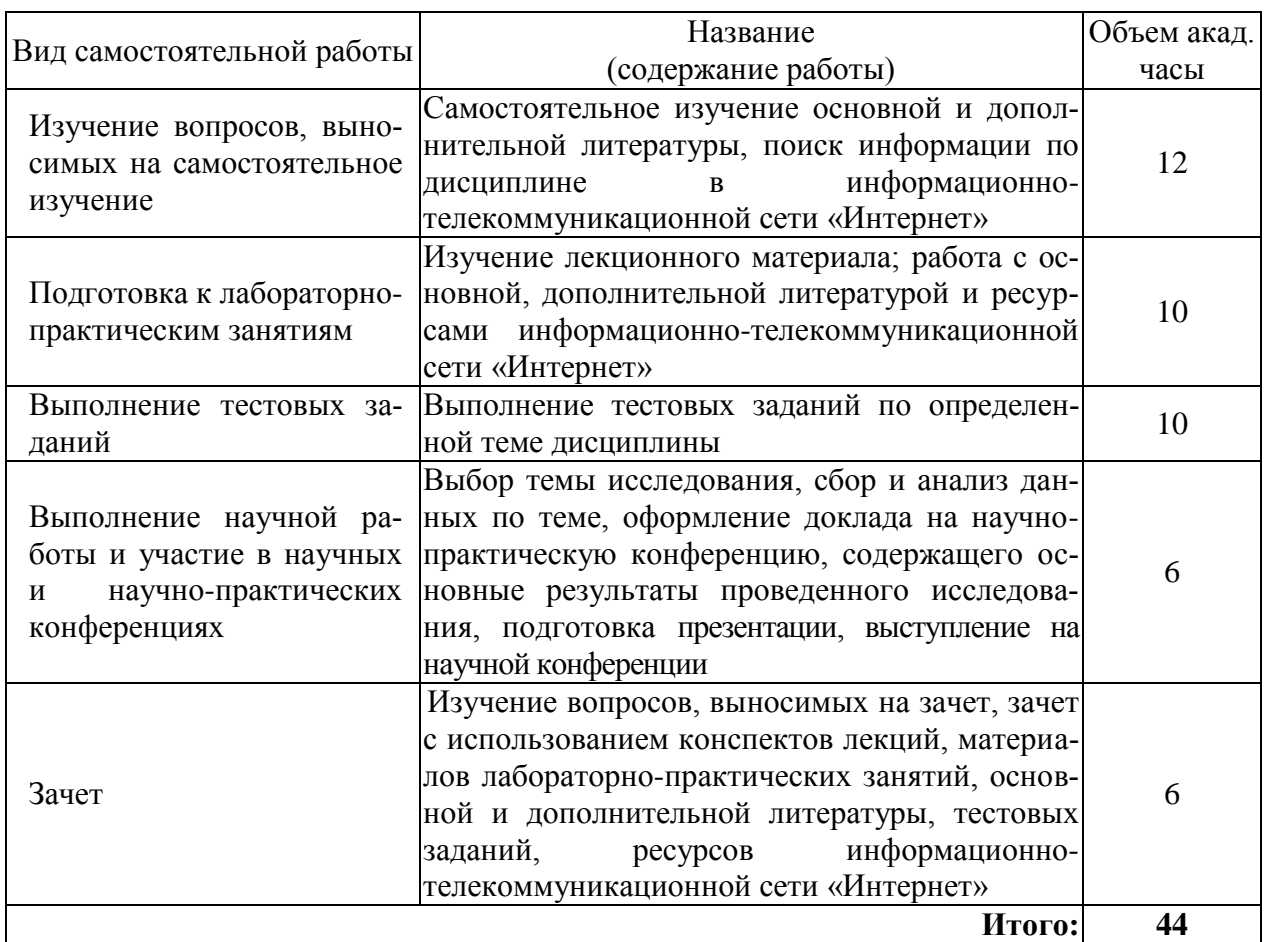

# **для заочной формы обучения**

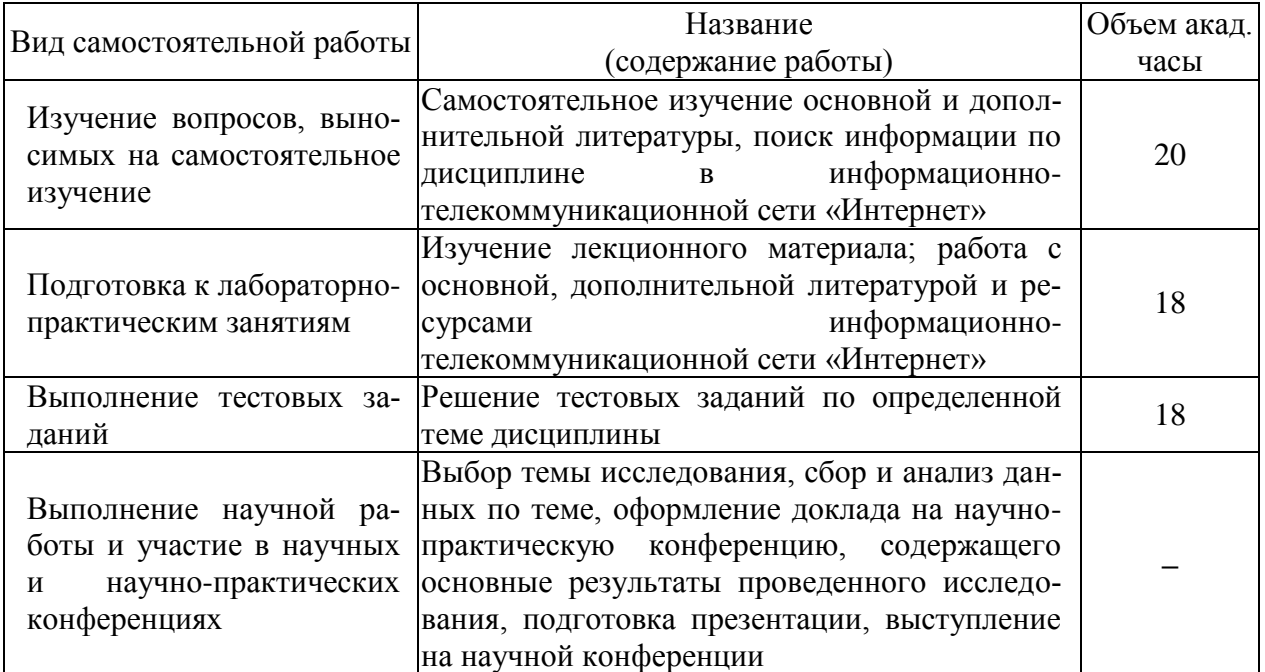

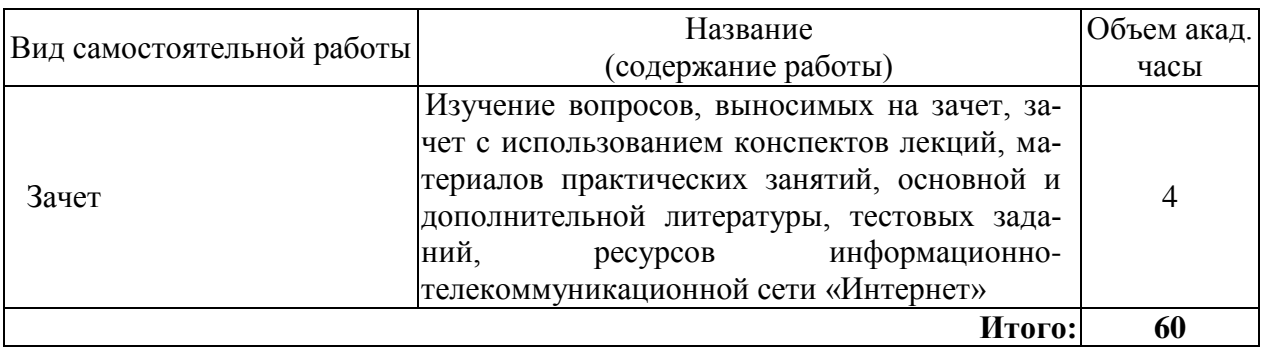

# **5 МЕТОДИЧЕСКИЕ РЕКОМЕНДАЦИИ ПО ИЗУЧЕНИЮ ДИС-ЦИПЛИНЫ (МОДУЛЯ)**

Изучение дисциплины необходимо начать с ознакомления с рабочей программой. Особое внимание следует обратить на вопросы, выносимые для самостоятельного изучения. В тезисах лекций представлен теоретический материал по дисциплине согласно рабочему плану, в конце приведены вопросы для контроля знаний.

Изучая дисциплину необходимо равномерно распределять время на проработку лекций, самостоятельную работу по выполнению практических работ, самостоятельную работу по подготовке к лабораторно-практическим занятиям. Вопросы теоретического курса, вынесенные на самостоятельное изучение, наиболее целесообразно осваивать сразу после прочитанной лекции, составляя конспект по вопросу в тетради с лекционным материалом.

Если при изучении дисциплины у студентов возникают вопросы, то их можно обсудить на консультациях под руководством преподавателя.

Специфика дисциплины заключается в том, что помимо изучения теоретических вопросов, студенту необходимо приобрести практические навыки, связанные с умением правильно создать объекты базы данных, автоматизировать ввод данных в таблицы базы данных, используя таблицы-словари, или вносятся данные с помощью форм, используются запросы для отбора данных по различным критериям и формируются отчеты.

При работе с литературой следует обратить внимание на источники основной и дополнительной литературы, приведенные в рабочей программе. Для большего представления о дисциплине возможно ознакомление с периодическими изданиями последних лет, Интернет-источниками. Рекомендуется широко использовать ресурсы ЭБС библиотеки академии.

При подготовке к зачету особое внимание следует обратить на следующие моменты: зачет проводится в форме тестирования (АТК). При выполнении тестовых заданий следует учесть, что все вопросы в тесте представлены в закрытой форме с одним или с несколькими правильными ответами. Для подготовки к тестированию можно воспользоваться примерным тестом, текст которого прилагается в рабочей программе, или обучающим тестом, который находится на электронной странице тестов в корпоративной сети СГСХА. Дисциплина считается зачтенной, если студент освоил все компетенции на базовом уровне.

# **6 ОСНОВНАЯ, ДОПОЛНИТЕЛЬНАЯ ЛИТЕРАТУРА, ПРО-ГРАММНОЕ ОБЕСПЕЧЕНИЕ И ПЕРЕЧЕНЬ ИНФОРМАЦИОННО-СПРАВОЧНЫХ СИСТЕМ И ПРОФЕССИОНАЛЬНЫХ БАЗ ДАННЫХ**

## **6.1 Основная литература:**

6.1.1 Информатика. Ч1. Основные понятия и методы теории информатики и кодирования. Технические средства реализации информационных технологий. : практикум / Карпова М.В., Куликова И.А., Родионова Ю.С. и др. - Кинель : РИЦ СГСХА, 2015. - 190с.

6.1.2 Карпова М.В. Информатика.Ч.2. Алгоритмизация и программирование на Pascal ABC : практикум / Карпова М.В., Куликова И.А. - Кинель : РИО СГСХА, 2018 г. - 140 с.

6.1.3 Макарова Н.В. Информатика [Текст]: учебник для бакалавров / Н.В. Макарова. – СПб.:Питер, 2012 – 576 с.

## **6.2Дополнительная литература:**

6.2.1 Куликова, И.А. Программирование в интегрированной среде Turbo Pascal 7.0: методические указания [Текст]: / И.А.Куликова. – Кинель РИЦ СГСХА, 2010. – 76 с.

6.2.2 Информатика: система управления базами данных Microsoft Access [Электронный ресурс]: учебно-методическое пособие к лабораторным работам для студентов бакалавриата сельскохозяйственных вузов / А.Г. Семѐнова, Е.В. Тимошкина .— Ижевск : ФГБОУ ВПО Ижевская ГСХА, 2013 .— 31 с. — Режим доступа: https://lib.rucont.ru/efd/363170

6.2.3 Золотова, С.И. Практикум по Access Электронная библиотека / С.И. Золотова. – М.: Финансы и статистика, 2007. – 144с. [Электронный ресурс] – Режим доступа: [http://eknigi.org/os\\_i\\_bd/59512-praktikum-po-access.html](http://eknigi.org/os_i_bd/59512-praktikum-po-access.html)

## **6.3Программное обеспечение**

6.3.1 Microsoft Windows 7 Профессиональная 6.1.7601 Service Pack 1, номер лицензии 62864697 от 23.12.2013 тип лицензии Academic;

6.3.2 Microsoft Office Standard 2010, лицензия № 62864697 от 23.12.2013;

6.3.3 Kaspersky Endpoint Security для бизнеса - Стандартный Russian Edition, № 0B00-180111-132649-047-703 с 11.01.2018 до 19.01.2020; 6.3.4 7 zip

## **6.4Перечень информационно-справочных систем и профессиональных баз данных:**

6.4.1 Научная электронная библиотека [Электронный ресурс] – Режим доступа: [www.elibrary.ru.](http://www.elibrary.ru/)

6.4.2 Руконт [Электронный ресурс] – Режим доступа: [http://rucont.ru/catalog.](http://rucont.ru/catalog) 6.4.3 [http://pravo.gov.ru](http://pravo.gov.ru/) – Официальный интернет-портал правовой информации;

6.4.4 [http://www.consultant.ru](http://www.consultant.ru/) - Справочная правовая система «Консультант Плюс»;

6.4.5 [http://www.garant.ru](http://www.consultant.ru/) - Cправочно-правовая система по законодательству Российской Федерации;

6.4.6 [https://russoft.org](https://russoft.org/) – Некоммерческое партнерство РУССОФТ.

## **7 МАТЕРИАЛЬНО-ТЕХНИЧЕСКОЕ ОБЕСПЕЧЕНИЕ ДИСЦИПЛИНЫ**

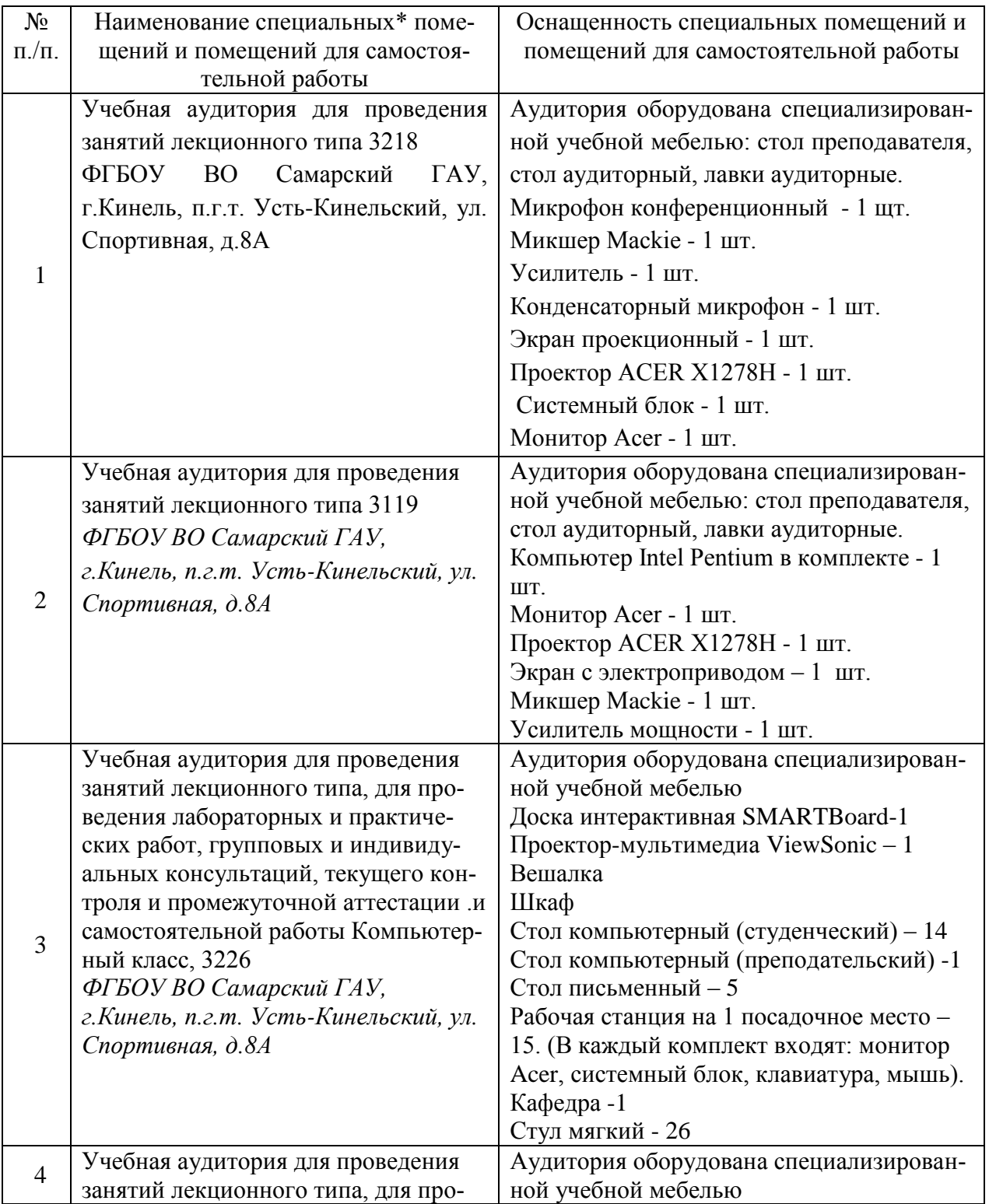

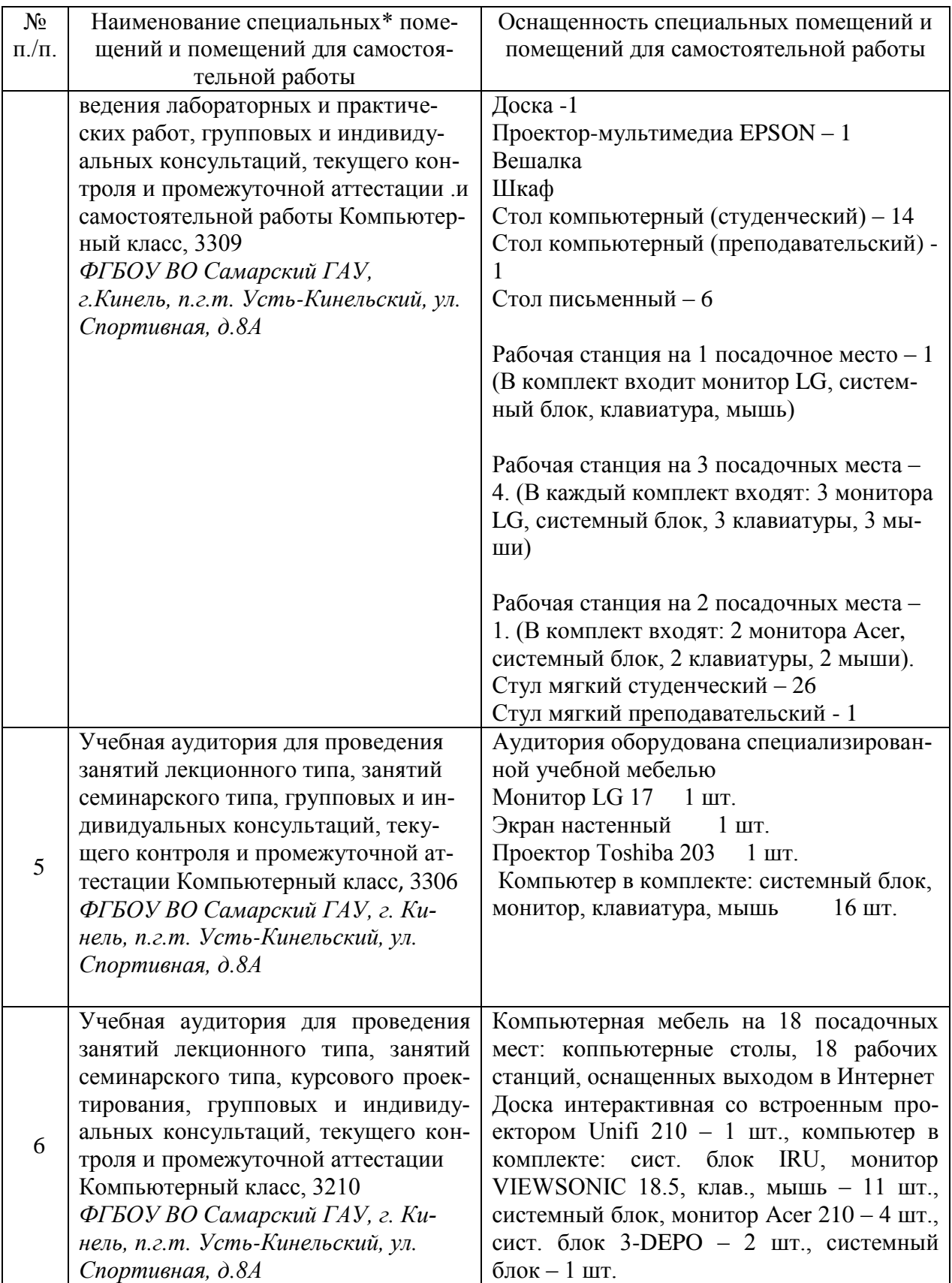

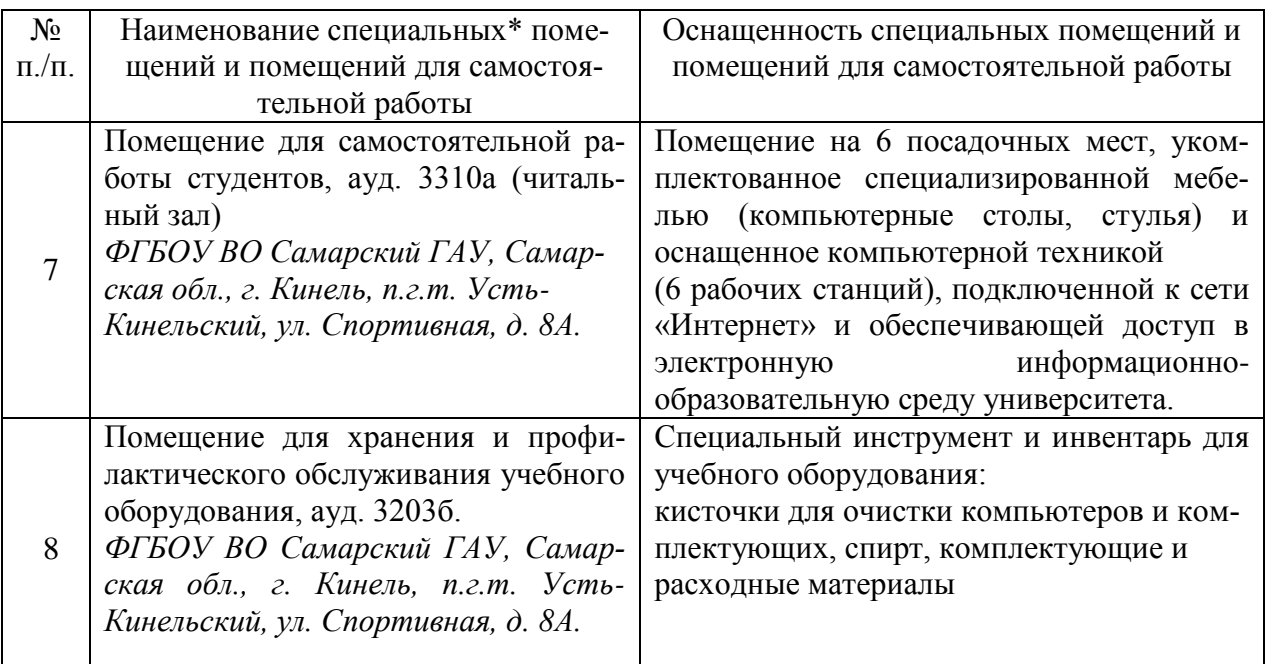

# **8 ФОНД ОЦЕНОЧНЫХ СРЕДСТВ ДЛЯ ПРОВЕДЕНИЯ ТЕКУЩЕЙ И ПРОМЕЖУТОЧНОЙ АТТЕСТАЦИИ**

### **8.1Виды и формы контроля по дисциплине**

Контроль уровня усвоенных знаний, освоенных умений и приобретенных навыков (владений) осуществляется в рамках текущего и промежуточного контроля в соответствии с Положением о текущем контроле и промежуточной аттестации обучающихся.

Текущий контроль освоения компетенций по дисциплине проводится при изучении теоретического материала, выполнении заданий на лабораторно-практических занятиях, выполнении тестовых заданий. Текущему контролю подлежит посещаемость обучающимися аудиторных занятий и работа на занятиях.

Итоговой оценкой освоения компетенций является промежуточная аттестация в форме зачета, проводимая с учетом результатов текущего контроля.

## **8.2Типовые контрольные задания или иные материалы, необходимые для оценки результатов освоения образовательной программы в рамках учебной дисциплины**

### *Оценочные средства для проведения текущей аттестации*

Тематика тестовых заданий

Тест 1. Общие вопросы информатики. Аппаратные и программные средства реализации информационных процессов Тест 2. Алгоритмизация и программирование

Тест 3. Операционная система Windows. Текстовый процессор MA Word. Табличный процессор MS Excel

Тест 4. СУБД MS Access. Компьютерные сети. Сеть Internet. Защита информации

### *Критерии и шкала оценивания тестовых заданий:*

Для определения результата тестирования, разработчик теста определяет систему подведения итогов и шкалу перевода итогов в итоговую оценку. В качестве шкалы перевода результатов тестирования в итоговую оценку рекомендуется использовать (Положение об автоматизированном тестовом контроле знаний студентов) следующее соотношение:

0% - 49% – «**незачтено**»

50% - 100% – «**зачтено**»

Доклад

Примерный перечень тем докладов на научную конференцию по дисциплине

- 1 Создание тематического сайта
- 2 Лесопарки Самарской области
- 3 Сравнительный анализ эффективности антивирусных программ
- 4 Сравнительный анализ поисковых систем в сети Internet
- 5 Особо охраняемые природные территории Самарской области
- 6 Проектирование и конструирование базы данных «Электронная библиотека» средствами MS Access
- 7 Создание информационной системы «Библиотека» средствами MS Excel
- 8 Проектирование и конструирование базы данных «Отдел кадров предприятия» средствами MS Access
- 9 Методы шифрования информации
- 10 Электронное правительство Самарской области

## *Критерии и шкала оценивания докладов конференции:*

**оценка «зачтено»** выставляется, если обучающийся:

– подготовил по теме краткий конспект по заданной теме, отражающий основные положения рассматриваемого вопроса;

– подготовил презентацию и выступил на студенческой научной конференции;

**оценка «не зачтено»** выставляется:

– если не подготовлен краткий конспект или в нем не раскрыто основное содержание материала по заданной теме и не сделан доклад на студенческой научной конференции.

Ситуационные и практические задачи

*Задача №1.* Студент задумал число в интервале от 1 до 8 включительно.

Какое минимальное количество информации получите, если определяете задуманное число.

*Задача №2.* За два года студент получил 100 оценок. Среди них: 60 пятерок, 25 четверок, 10 троек и 5 двоек. Сколько бит информации несет сообщение о получении студентом следующей отметки?

*Задача №3.* На диске объемом 100 Мбайт подготовлена к выдаче на экран дисплея информация: 24 строчки по 80 символов, эта информация заполняет экран целиком. Какую часть диска она занимает?

*Задача №4.* Сравните (поставьте знак отношения):

- 200 байт и 0,25 Кбайт;
- 3 байта и 24 бита:  $\bullet$
- 1536 бит и 1,5 Кбайта:  $\bullet$
- $\bullet$ 1000 бит и 1 Кбайт;
- 8192 байта и 1 Кбайт.

*Задача №5.* Используя текстовый редактор Блокнот раскодируйте фразу: 145 170 174 224 174 255 170 160 173 168 170 227 171 235.

*Задача №6.* Закодируйте следующие слова, используя таблицы ASCIIкодов: ИНФОРМАТИЗАЦИЯ, МИКРОПРОЦЕССОР, МОДЕЛИРОВАНИЕ.

*Задача №7.* Переведите числа с помощью программы «Калькулятор» в родственные системы счисления:

- $\bullet$  $234_{10}$ ,  $1000_{10}$ ,  $30_{10}$ ,  $75_{10}$ ,  $9_{10}$ .
- $\bullet$  $234_8$ ,  $1000_8$ ,  $30_8$ ,  $75_8$ ,  $6_8$
- 234<sub>16</sub>, 1000<sub>16</sub>, 30<sub>16</sub>, 75<sub>16</sub>, 6<sub>16;</sub>  $\bullet$
- $\bullet$  $110110_2$ ,  $1000_2$ ,  $10010_2$ ,  $11111_2$ ,  $1010_2$ .

Задача №8. Переведите десятичное число A=135,656 в двоичную, восьмеричную и шестнадцатеричную системы счисления с точностью до пяти знаков запятой.

*Задача №9.* Вычислите DCBA-ABCD

*Задача №10.* Вычислите значения логических выражений:

- $X \cdot X + Y \cdot Y = 9$  при  $X = 1, Y = -2$ ;
- $B \cdot B + 4 \cdot A \cdot C < 0$  при  $A = 2$ ,  $B = 1$ ,  $C = -2$ ;  $\bullet$
- $(a \ge 1)$  And  $(a \le 2)$  при  $a = 1,5$ ;
- (a mod  $7 = 1$ ) And  $(a \mid 7 = 1)$  при  $a = 8$ ;
- $(a < 1)$  Or  $(a > 1.2)$  при  $a = 1.5$ ;
- Not  $((A > B)$  And  $(A < 9)$  Or  $(A \cdot A = 4)$ ) при  $A = 5$ ,  $B = 4$ .

*Задача №11.* Подготовьте и представьте для проверки шаблоны титульного листа реферата в MS Word.

*Задача №12.* Создайте в MS Word документ, как можно ближе к оригиналу.

#### Создание таблицы с невидимыми граница-Задание. MИ.

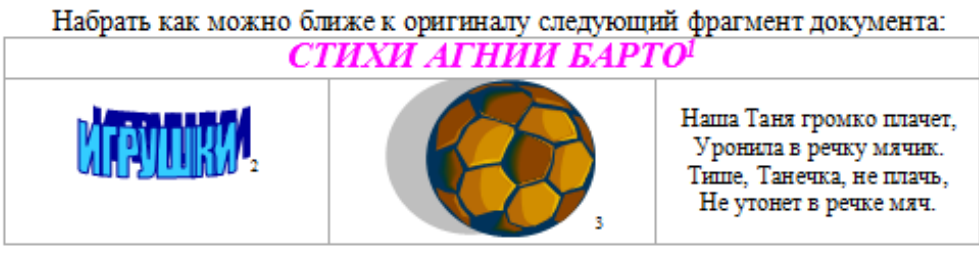

! Границы таблицы невидимые. Текст напечатан полужирным курсивом малинового цвета

- 20 размера.
- <sup>2</sup> Вставлен объект WordArt

<sup>3</sup> Вставлена картинка из коллекции Microsoft Office

*Задача №13.* Используя диаграммы MS Excel, построить графики функций

$$
y_1 = x^2 - 1
$$
,  $y_2 = x^2 + 1$ ,  $y_3 = 10 \frac{x^2 - 1}{x^2 + 1}$ 

для всех x на отрезке [-2, 2] с шагом 0,2.

*Задача №14.* Используя надстройку Поиск решения, найдите оптимальный план перевозок, обеспечивающий вывоз имеющегося в пунктах отправления и завоз необходимого в пунктах назначения груза при минимальной общей стоимости перевозок.

В трех пунктах отправления сосредоточен однородный груз в количествах, равных 420, 380 и 400 т. Этот груз необходимо перевезти в три пункта назначения в количествах, соответственно равных 260, 520 и 420 т. Тарифы перевозок 1 т груза из каждого пункта отправления в каждый пункт назначения являются известными величинами и задаются матрицей

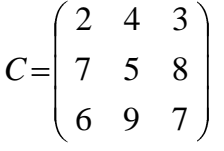

*Задача №15.* Спроектируйте и создайте базу данных «Лесничество». *Этапы работы:*

1. Создайте таблицы: Список посадок, Список сел, Список видов и Список типов.

Таблица **Список посадок** будет содержать 5 полей: **Посадка** (ключевое поле), Село (использовать подстановку из таблицы **Список сел**), Площадь, Вид (использовать подстановку из таблицы **Список видов**), Возраст.

В таблице **Список сел** будет 2 поля: **Село** (ключевое поле), Лесник.

Таблица **Список видов** содержит следующие поля: **Вид** (ключевое поле), Тип (использовать подстановку из таблицы **Список типов**).

В таблице **Список типов** только одно поле **Тип** (ключевое поле).

Помните, что сначала создаются макеты таблиц (пустые), затем схема данных и только потом таблицы заполняются данными.

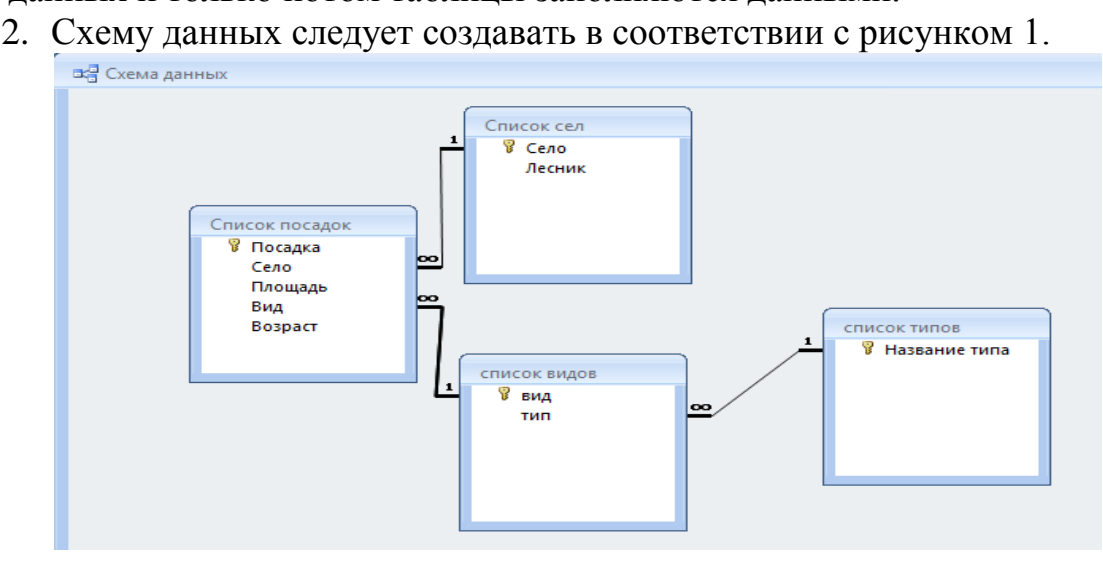

3. Ввод данных в таблицы.

Таблицы **Список типов** (не менее 2 записи)**, Список видов** и **Список сел** заполните в режиме таблицы, а таблицу **Список посадок** с помощью формы ввода. В каждой из таблиц должно быть не менее 10 записей.

4. Использование базы данных.

Необходимо создать 4 запроса и 2 отчета.

Создайте запрос на выборку для получения информации о маленьких по площади посадках (например, площадь посадки не более 12).

Создайте запрос «Лесные красавицы» на выборку с параметрами для получения информации о посадках хвойных деревьев, возраст которых старше 25 лет.

Подготовьте запрос Лесник на выборку с параметром для определения лесника, отвечающего за конкретную посадку. В качестве параметра используйте поле Лесник из таблицы **Список сел**.

Подготовьте отчет «Лесник», используя все поля запроса Лесник.

Составьте отчет «Новогодние красавицы », в котором выводятся поля посадка, село, лесник, площадь, тип, вид, возраст (не забудьте предварительно составить запрос, с тем же именем, в котором нужно предусмотреть какие по возрасту деревья можно вырубить для Новогодних праздников).

Методика выполнения практических и ситуационных задач

*Задание*: Используя диаграммы MS Excel, построить графики функций

$$
y_1 = x^2 - 1
$$
,  $y_2 = x^2 + 1$ ,  $y_3 = 10 \frac{x^2 - 1}{x^2 + 1}$ 

для всех x на отрезке [-2, 2] с шагом 0,2.

*Цель*: Изучить принципы поэтапного построения диаграмм в MS Excel и построить графики функций.

*Методика выполнения*:

В начале занятия студенты создают книгу MS Excel, в которой вместе с преподавателем, используя интерактивную доску, выполняют обучающее задание. Затем студенты выполняют указанную задачу самостоятельно.

Пример обучающего задания:

Вычислить значения функции

$$
y = a \frac{x^2 + 1}{x^3 + x + 3}
$$

для всех x на отрезке [-5, 5] с шагом 0,5 при a=7. При этом концы интервалов, шаг и значение параметра a должны быть записаны в отдельной вспомогательной таблице и иметь абсолютную адресацию. Основная таблица должна иметь вид.

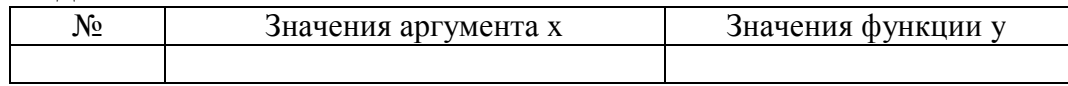

Задание выполняется преподавателем на интерактивной доске вместе со студентами за ПК.

На листе 1:

1. Заполните шапку основной таблицы, начиная с ячейки A1. В ячейку A1 занесите знак **№**, в ячейку B1 занесите название **Значения аргумента x**, в ячейку C1 занесите название **Значения функции y**. Установите ширину столбцов такой, чтобы надписи были видны полностью.

2. Заполните шапку вспомогательной таблицы, начиная с ячейки H1. В ячейку Н1 занесите название **Начальное значение**, в I1 занесите название **Шаг.** В ячейку H2 вносим значение **-5**, в ячейку I2 – значение шага **0,5**.

3. В ячейку А2 вносим значение 1.

4. Используя функцию автозаполнения, заполните столбец A числами от 2 до 21, начиная с ячейки A3 и заканчивая ячейкой A22.

5. Заполним столбец B значениями аргумента x. Для этого в ячейку B2 занесите формулу =\$H\$2. Это означает, что в ячейку B2 заносится значение из ячейки H2 (начальное значение x), знак \$ указывает на абсолютную адресацию. В ячейку B3 занесите формулу =B2+\$I\$2. Это означает, что начальное значение x, будет увеличено на величину шага, которая берется из ячейки I2. Заполните этой формулой ячейки B4:B22, используя маркер заполнения. Столбец заполнится значениями x от -5 до 5 с шагом 0,5.

6. Заполните столбец С значениями функции 3 1 3 2  $x^3 + x$ *x*  $y = a \frac{x+1}{2}$ . Помните,

что формулы начинаются со знака = и пишутся на «языке ячеек».

7. Проверим формулу. В ячейку С2 занесли формулу

 $= 7*(B2*B2+1)/(B2*B2*B2+B2+3)$  и используя маркер заполнения скопируем данную формулу на весь диапазон С2:С22.

8. Округлите полученные значения функции до 3-х знаков после запятой. Формат ячеек  $\Rightarrow$  Число $\Rightarrow$  Числовой  $\Rightarrow$  Число десятичных знаков 3  $\Rightarrow$  $OK$ 

9. Дополнительно к заданию построим диаграмму-график указанной функции на отрезке [-5;5].

10. Щелкните по кнопке «Мастер Диаграмм» и в появившемся окне диалога на 1 шаге выберите Тип диаграммы График, Вид – любой  $\Rightarrow$  Далее.

11. На 2 шаге Выделим диапазон значений для построения графика функций - это столбец С со значениями функций (диапазон ячеек С2:С22), во вкладке Ряд – напишем имя ряда  $1 - y$ , в ячейку Подписи оси X выделим в таблице диапазон В2:В22  $\Rightarrow$  Далее.

12. На 3 шаге зададим заголовок диаграммы График функции, легенду поместим внизу, Подписи данных поставим галочку - Значения  $\Rightarrow$  Далее.

13. На 4 шаге укажем расположение диаграммы - на имеющемся листе и нажмем кнопку Готово.

14. Затем переходим к самостоятельному решению задачи. Помните, что все три графика функций строятся в одной диаграмме.

После того, как студенты справились с самостоятельными заданиями, работы анализируются и делаются выводы, выставляются оценки.

## Критерии и шкала оценки групповых и индивидуальных практических и ситуационных задач:

- оценка «зачтено» выставляется обучающимся, если они свободно владеют материалом, ориентируются в основных понятиях дисциплины и могут безошибочно произвести необходимые расчеты;

- оценка «не зачтено» выставляется обучающимся, не владеющим основополагающими знаниями по поставленному вопросу, если они не ориентируются в основных понятиях и не могут произвести расчеты, не исправляют своих ошибок после наводящих вопросов.

# Оценочные средства для проведения промежуточной аттестации

Зачет по дисциплине проводится в виде автоматизированного тестового контроля.

## Пример тестовых заданий к зачету, с эталонами ответов

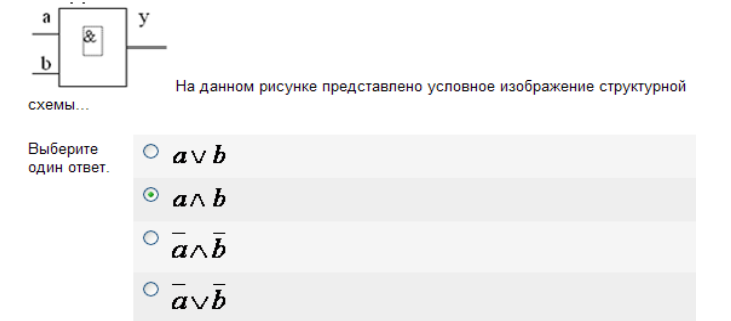

1.

2.

Информацией называется...

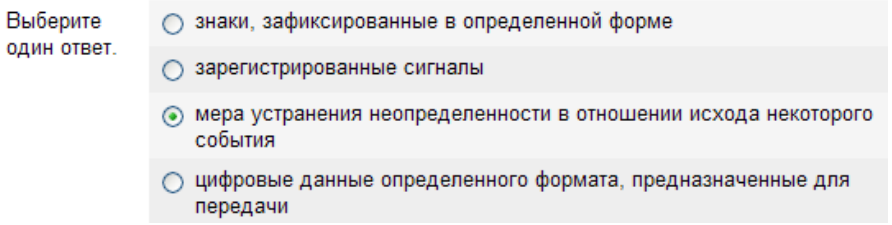

При вычислении логических выражений логические операции 1-дизъюнкция2 - инверсия 3 импликация и эквиваленция4 - конъюнкция выполняются в соответствии с приоритетом...

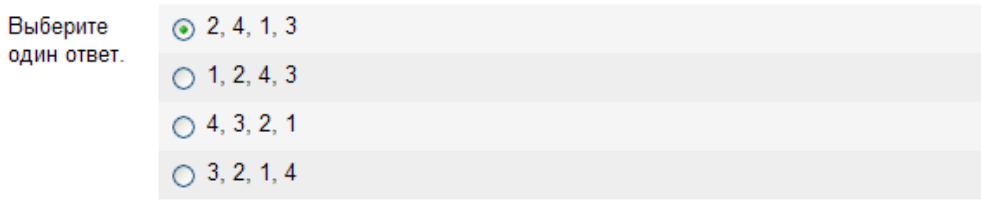

Для временного хранения информации используется...

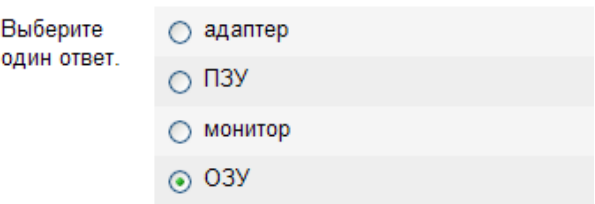

4.

3.

На рисунке представлена функциональная схема ЭВМ, предложенная

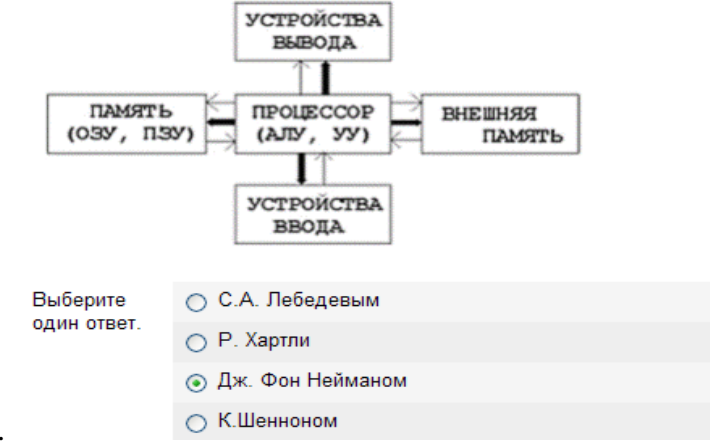

5.

Сканер используется для ...

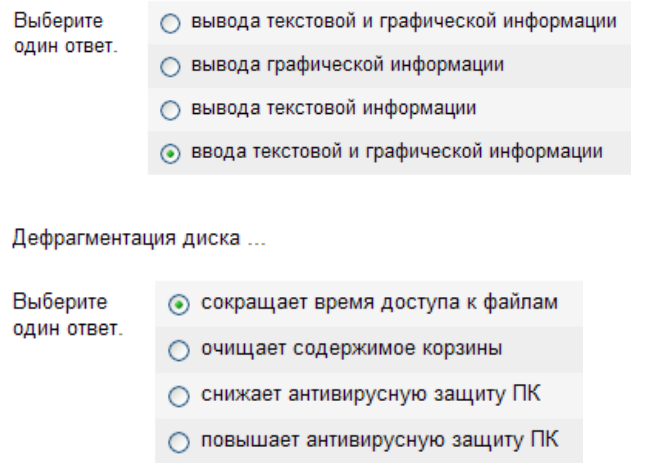

Укажите наиболее точное определение. ПРИЛОЖЕНИЕ - это

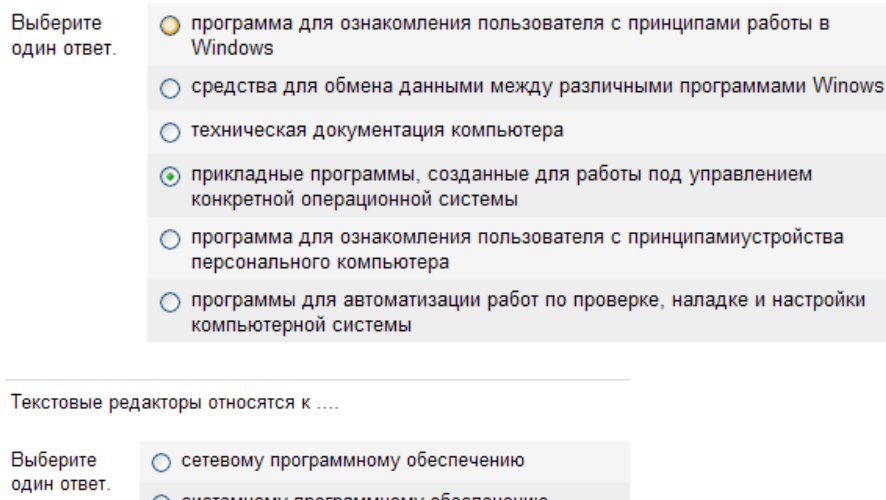

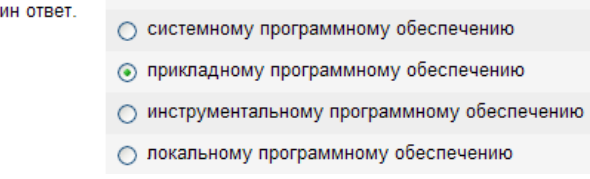

9.

8.

6.

7.

Чем является пакет программ Windows 3.11?

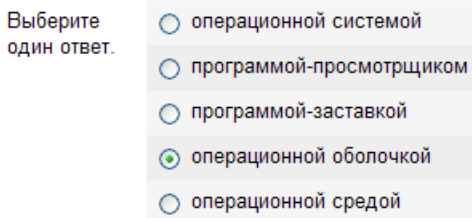

10.

Для чего используется сочетание клавиш Ctrl+Esc?

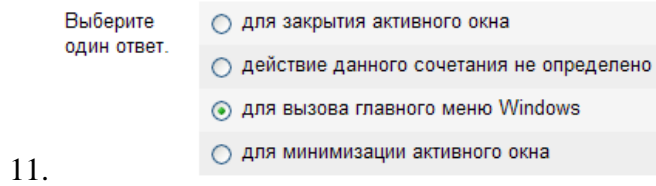

Какие файлы могут запускаться на выполнение?

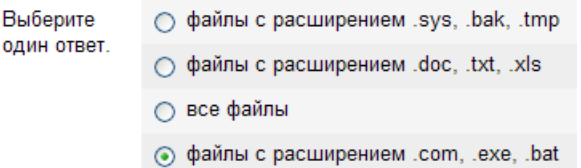

#### 12.

Если нажать на пиктограмму, выделенную красной рамкой ...

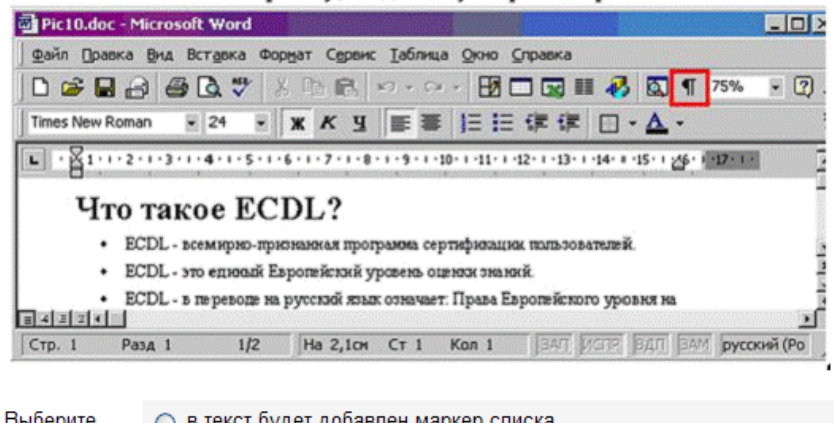

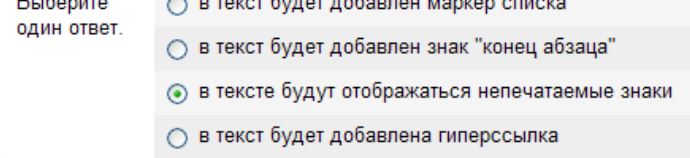

#### 13.

В текстовом редакторе WinWord при задании параметров страницы устанавливаются...

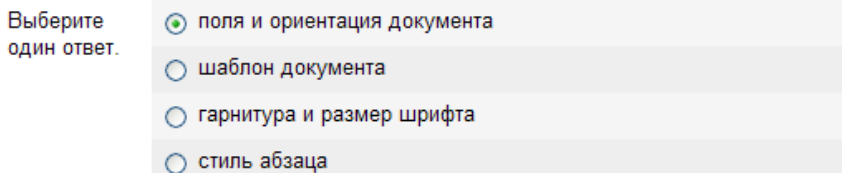

#### 14.

Какой из ниже приведенных способов сохранения документа неверен?

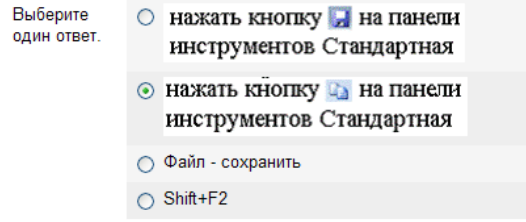

#### 15.

Что является основным объектом при работе с документом в текстовом редакторе WinWord?

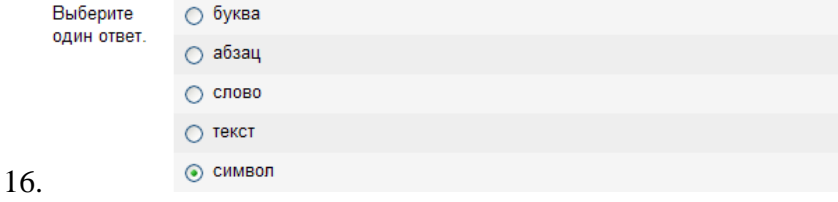

#### Представлена таблица базы данных Студенты.

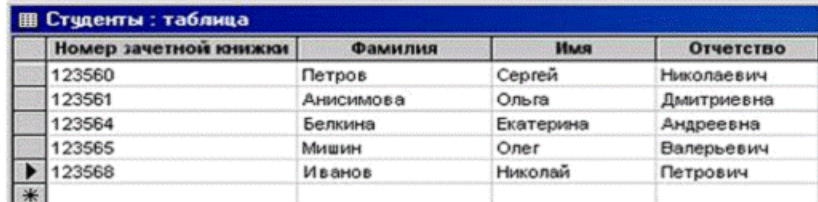

#### после применения фильтра

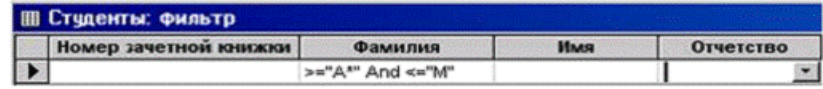

будут отображены записи с фамилиями студентов

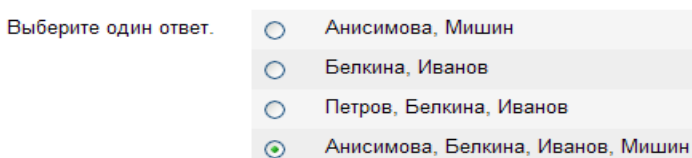

#### 17.

В реляционной базе данных запись - это ...

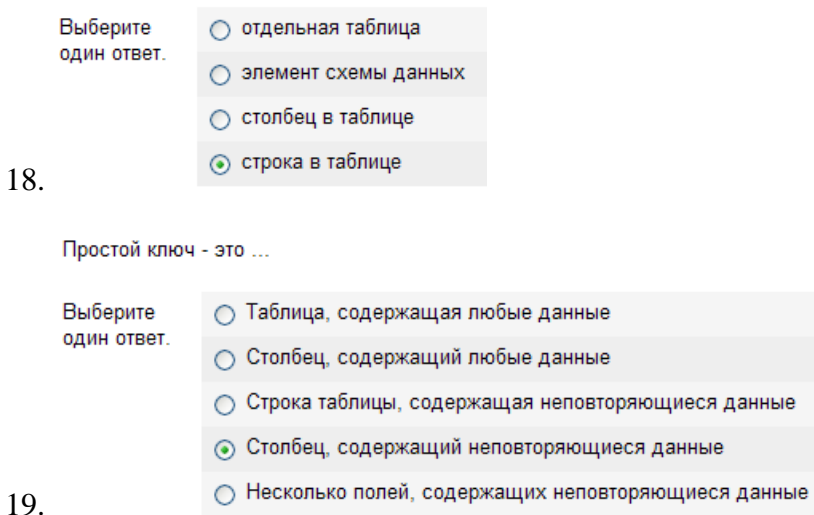

### 19.

"Легенда" диаграммы MS Excel - это ...

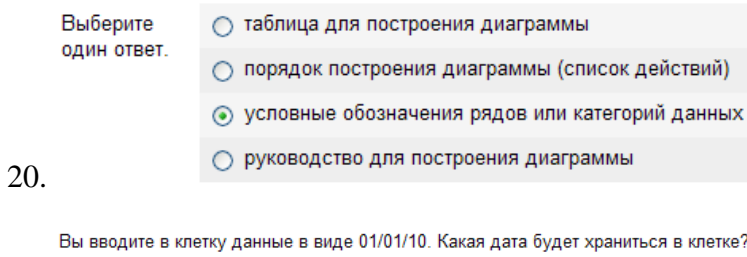

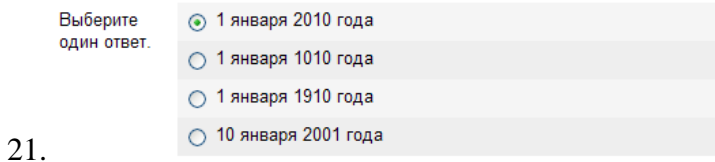

Сколько ячеек входит в группу с адресом А1:В3 в электронной таблице?

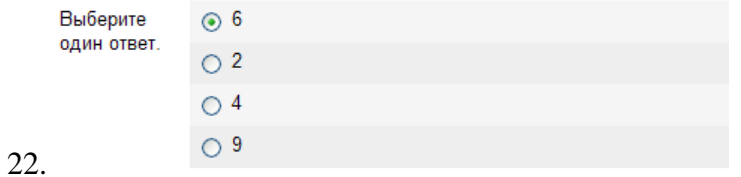

Если ячейка содержит #знач!#, то ...

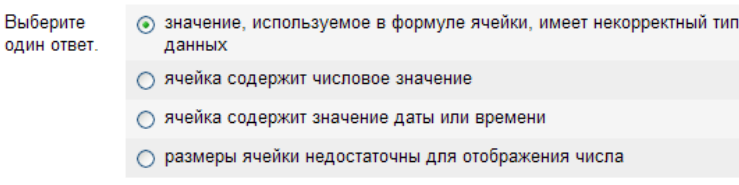

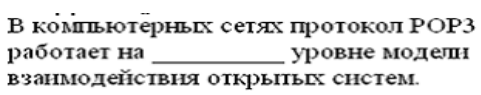

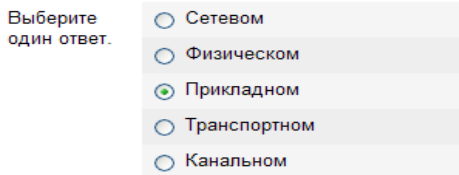

#### 24.

23.

Укажите в доменном имени GAMMA.BETTA.ALPHA.RU имя компьютера

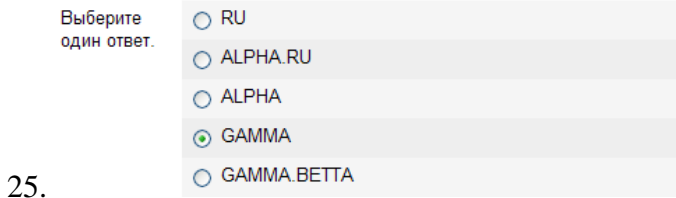

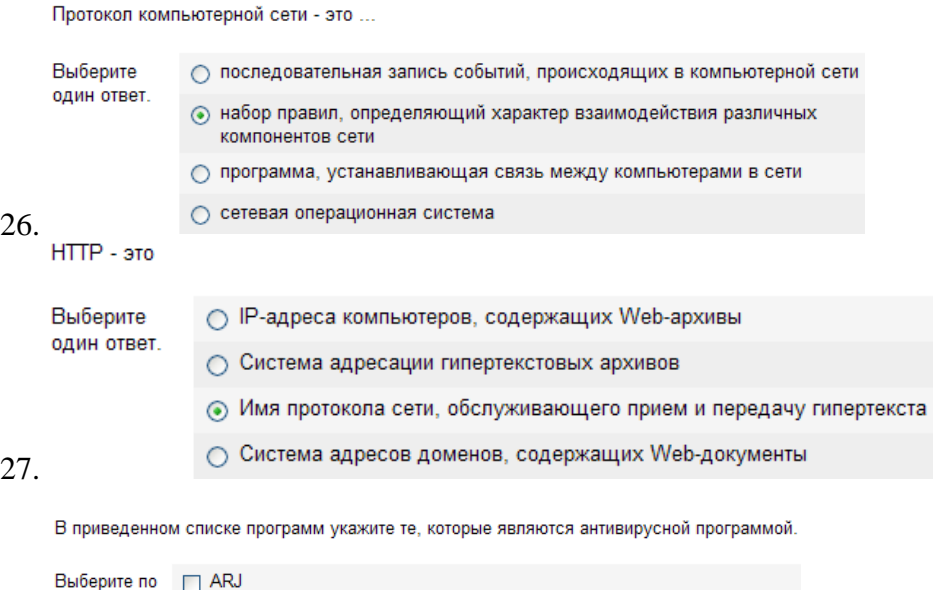

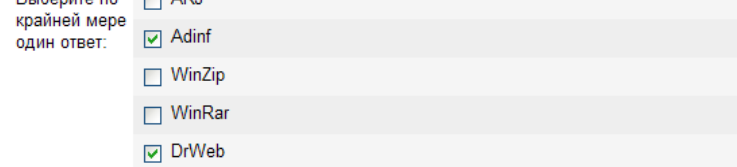

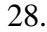

Как происходит заражение "почтовым" вирусом?

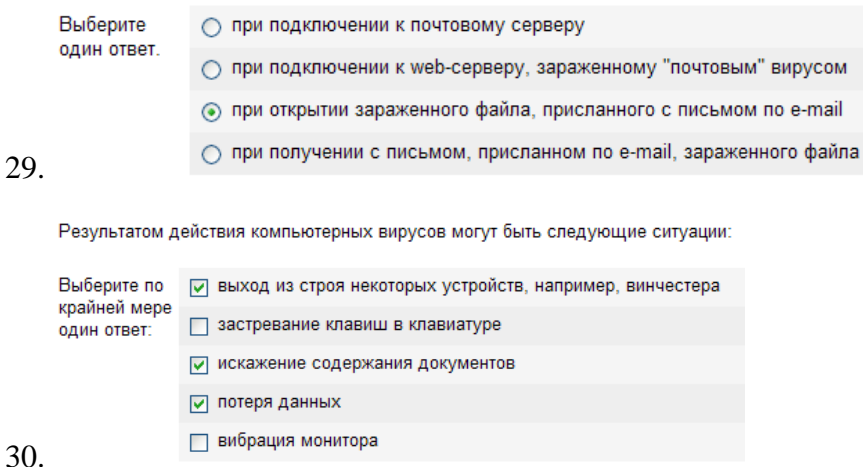

#### **Шкала оценивания для зачета, проводимого в форме тестирования**

Для определения результата тестирования, разработчик теста определяет систему подведения итогов и шкалу перевода итогов в итоговую оценку. В качестве шкалы перевода результатов тестирования в итоговую оценку рекомендуется использовать (Положение об автоматизированном тестовом контроле знаний студентов) следующее соотношение:

0% - 49% – «**незачтено**» 50% - 100% – «**зачтено**»

### **8.3Критерии оценивания уровня сформированности компетенций**

Оценка результатов обучения по дисциплине в форме уровня сформированности компонентов знать, уметь, владеть заявленных дисциплинарных компетенций проводится по 2-х балльной шкале оценивания путем выборочного контроля во время зачета.

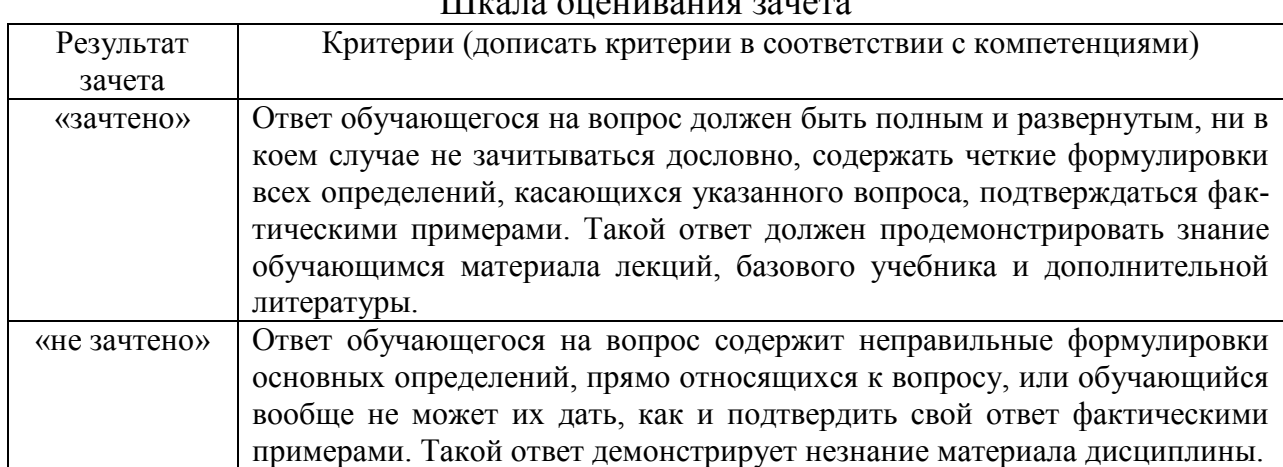

Шкала оценивания зачета

### **8.4Методические материалы, определяющие процедуры оценивания знаний, умений, навыков и опыта деятельности, характеризующих этапы формирования компетенций**

Оценка знаний, умений, навыков, характеризующая этапы формирования компетенций по дисциплине «Информатика» проводится в форме текущей и промежуточной аттестации.

Контроль текущей успеваемости обучающихся – текущая аттестация – проводится в ходе семестра с целью определения уровня усвоения обучающимися знаний; формирования у них умений и навыков; своевременного выявления преподавателем недостатков в подготовке обучающихся и принятия необходимых мер по ее корректировке; совершенствованию методики обучения; организации учебной работы и оказания обучающимся индивидуальной помощи.

К контролю текущей успеваемости относятся проверка знаний, умений и навыков обучающихся:

▪ на занятиях (опрос, решение задач);

▪ по результатам выполнения тестовых заданий;

▪ по результатам проверки качества конспектов лекций и иных материалов;

▪ по результатам отчета обучающихся в ходе индивидуальной консультации преподавателя, проводимой в часы самоподготовки, по имеющимся задолженностям.

Контроль за выполнением обучающимися каждого вида работ может осуществляться поэтапно и служит основанием для предварительной аттестации по дисциплине.

Промежуточная аттестация по дисциплине проводится с целью выявления соответствия уровня теоретических знаний, практических умений и навыков по дисциплине требованиям ФГОС по направлению подготовки в форме зачета.

Зачет проводится после завершения изучения дисциплины в объеме рабочей учебной программы. Форма проведения зачета определяется кафедрой (устный – по билетам, либо путем собеседования по вопросам; письменная работа, тестирование и др.). Оценка по результатам зачета – «зачтено» и «не зачтено».

Все виды текущего контроля осуществляются на практических занятиях, во время выполнения индивидуальных заданий, а также по результатам доклада на научной студенческой конференции.

Каждая форма контроля по дисциплине включает в себя теоретические вопросы, позволяющие оценить уровень освоения обучающимися знаний и практические задания, выявляющие степень сформированности умений и навыков.

Процедура оценивания компетенций, обучающихся основана на следующих стандартах:

1. Периодичность проведения оценки (на каждом занятии).

2. Многоступенчатость: оценка  $(\text{kak})$ преподавателем, так И обучающегося, обучающимися самооценка группы)  $\mathbf{M}$ обсуждение результатов и комплекса мер по устранению недостатков.

Единство используемой технологии для всех обучающихся, 3. выполнение условий сопоставимости результатов оценивания.

4. Соблюдение последовательности проведения оценки: предусмотрено, что развитие компетенций идет по возрастанию их уровней сложности, а оценочные средства на каждом этапе учитывают это возрастание.

Краткая характеристика процедуры реализации текущего контроля и промежуточной аттестации по дисциплине для оценки компетенций обучающихся представлена в таблице:

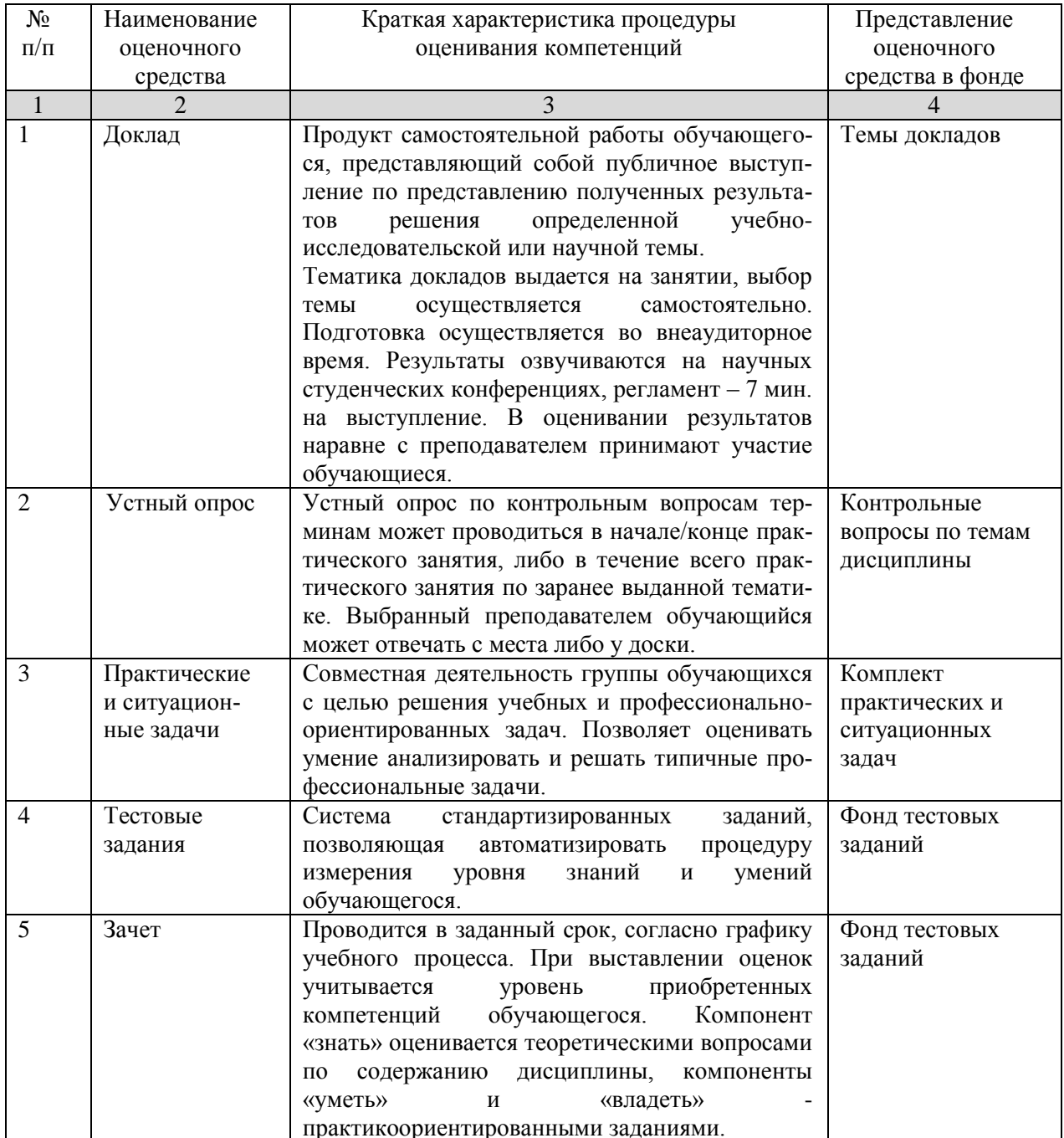

Рабочая программа составлена на основании федеральн ственного стандарта высшего образования (ФГОС ВО).

Рабочую программу разработал:

Старший преподаватель кафедры «Физика, математика и инфо технологии» Куликова И.А.

Рассмотрена и одобрена на заседании кафедры «Физика, матем формационные технологии» « 6 » Мач 20/9 г., протокол)

Заведующий кафедрой к.ф.-м.н., доцент Д.В. Миронов

 $no\ddot{o}nuc$ 

## СОГЛАСОВАНО:

pareceles Председатель методической комиссии факультета К.с.-х.н., доцент Ю.С. Иралиева

nognuce

Руководитель ОПОП ВО Д.с.-х.н, профессор В.Б. Троц

подпись

Начальник УМУ К.т.н., доцент С.В. Краснов

подпись